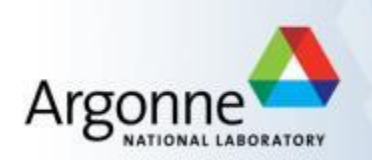

# **Pixirad-1: Area Detector with CdTe Sensor Detector Pool Guide**

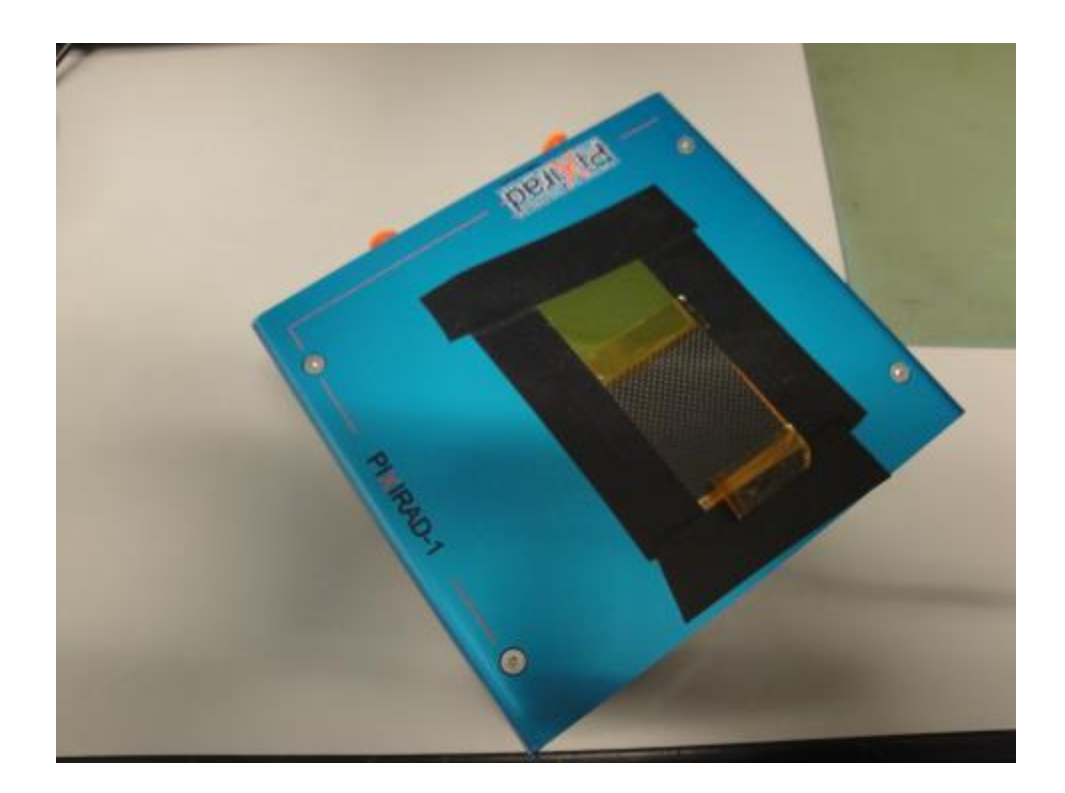

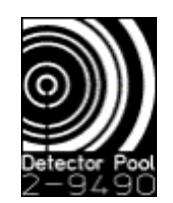

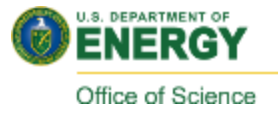

## **Quick Start: Mechanical Connections**

Air flow, OD: 4mm Necessary to avoid condensation within the detector enclosure. Flow rate: 0.5 liters/minute ((≤3 liter/min for best performance).

NOTE: Please disconnect the air from the detector while adjusting the flow. Over pressuring will tear the Mylar film!

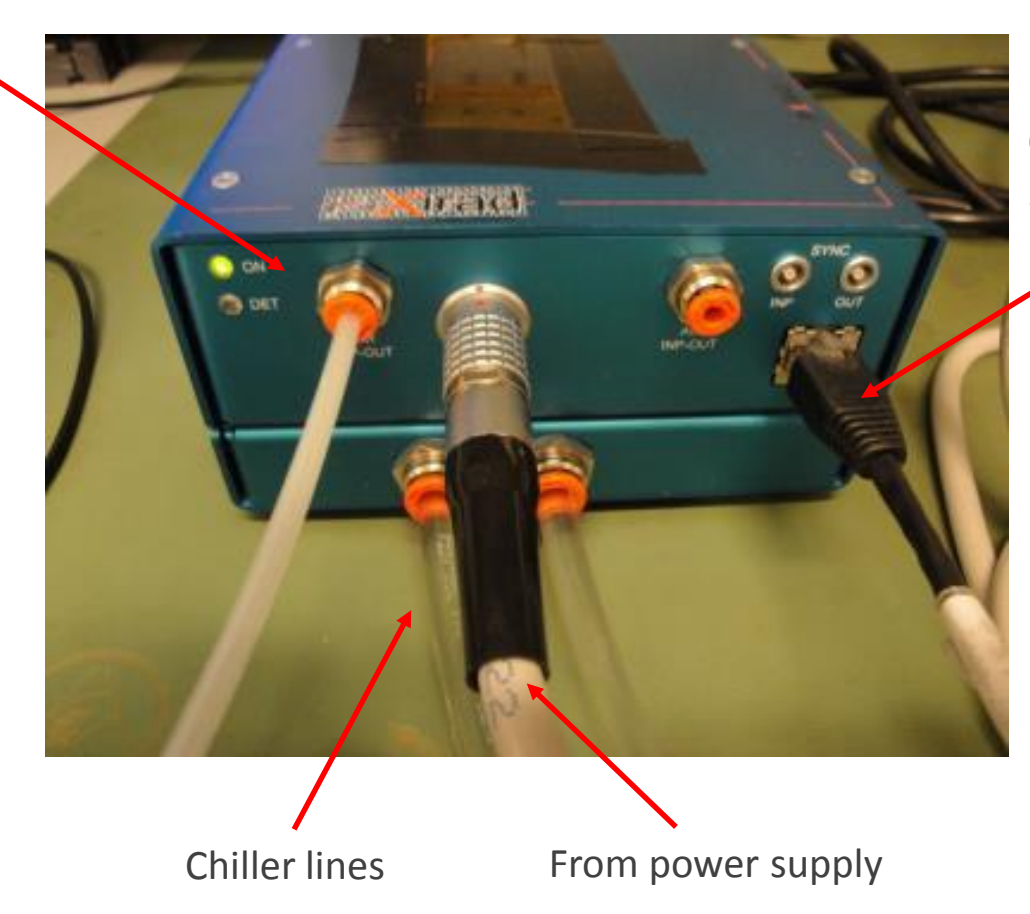

Cat 5 or 6: Connects to 2<sup>nd</sup> ethernet card on PC (in expansion bus)

# **Quick start**

- Mounting detector to your experimental setup:
	- Please mount with M3 screws several mounting holes are available on the sides or bottom (remove rubber feet) of the detector head.
	- Mounting plate is available from the DP staff.
- IOC Startup:
	- Login information:
		- Ask Detector Pool for Login information. Ext 2-9490
	- Ensure that the chiller is connected and running
	- $-$  Ensure that the detector power supply is turned on (switch on back of  $2^{nd}$  box).
	- IOC startup icon is on the desktop:
		- Clicking will launch both the ioc and medm screen

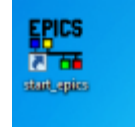

- **After dry gas has flowed for a few minutes, turn cooling on. Recommended to run** at -30°, but ensure that setting is not below dew point or sensor will ice up.
- **HY settings: Run at 400V once chilled. Leave "HV Mode" in "auto" and "HV State"** in "off". HV is turned on automatically once you start an acquisition.
- Run "Auto Calibrate" before taking data.

#### **Medm Screen**

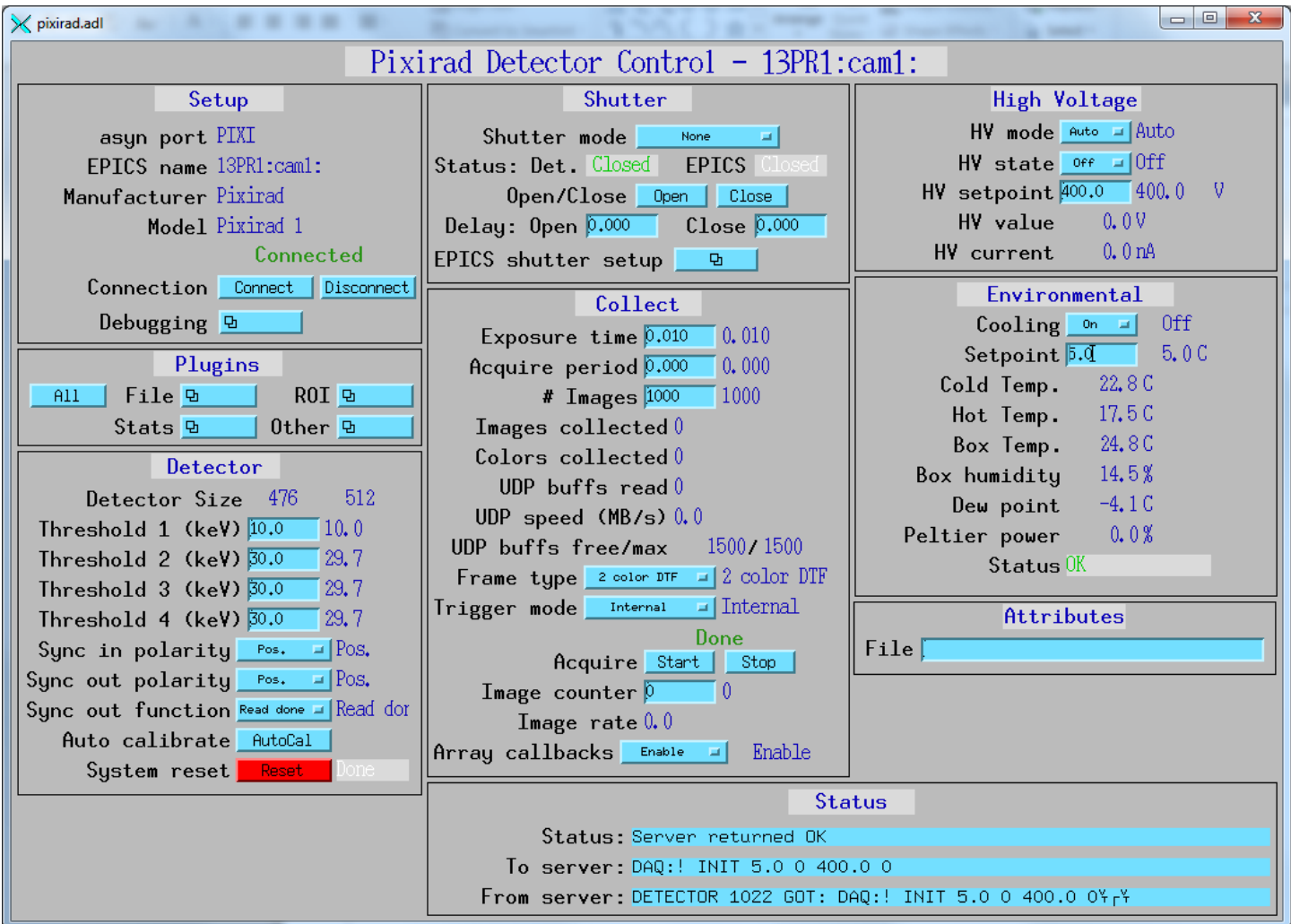

## **A few notes about detector operation**

- Detector has 2 counters per pixel, and two discriminators per counter
	- Thresholds determine discriminator settings
	- Frame type field configures discriminators and counters:
		- 1 color low acquires single image using lower discriminator
		- 1 color high acquires single image using upper discriminator (threshold 2)
		- 2 color implements both discriminators in single counter. Actually records 2 images to output file.
		- DTF modes Reads out single counter while other counter is being used to acquire data. Permits fastest data acquisition… Not well tested!
			- 2 color DTF uses threshold 1 and 3
- Images are saved through Area Detector plug-ins. 2 or 4 color modes can only be saved through NetCDF or HDF formats.
- **First image of multi-image acquisitions is always blank.**
- "Stop" image acquisition does not work properly, and will require detector reset (red button on lower left) before resuming detector operations.
- "Acquisition Period" is used to increase the time between images. There is a 8ms readout time per counter, and the detector will wait before starting the next acquisition. To maximize your framerate for a given exposure time, set "Acquisition Period = 0.0"

#### **Viewers**

- An ImageJ shortcut is available on the desktop
- **If ImageJ fails to display your images:** 
	- Double check that you have the detector properly named in the ImageJ plugin.
	- On the medm screen, ensure that "array callbacks" and the Image1 plug-in are both enabled.

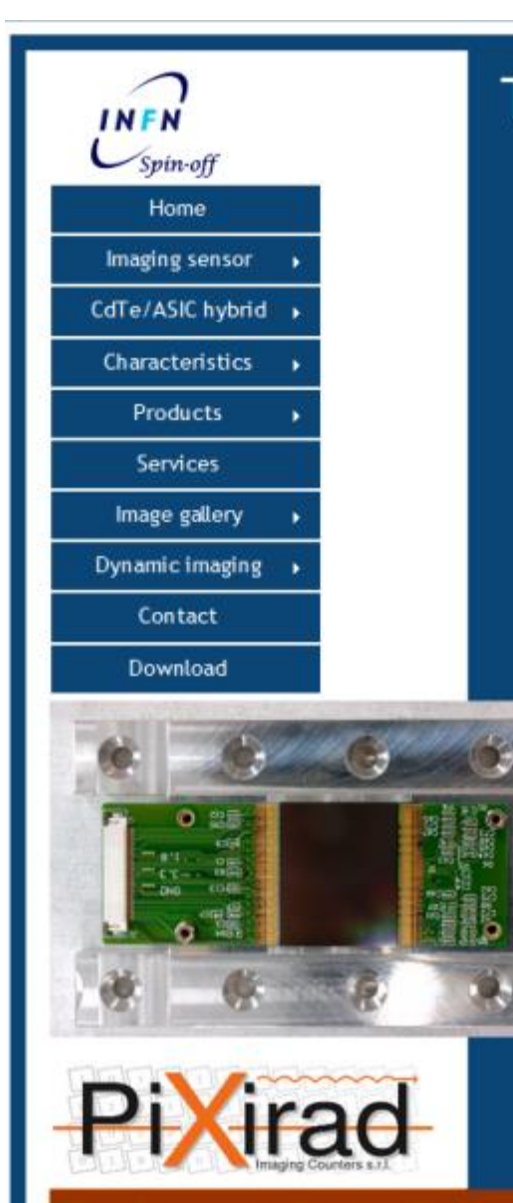

#### The Chromatic Photon Counting

Advanced Photon Source, Argonne National Laboratory

#### The PiXirad imaging sensors

PIXIRAD-1: a single unit system, 250K pixels, 500K counters 3×2.5 cm<sup>2</sup> active area

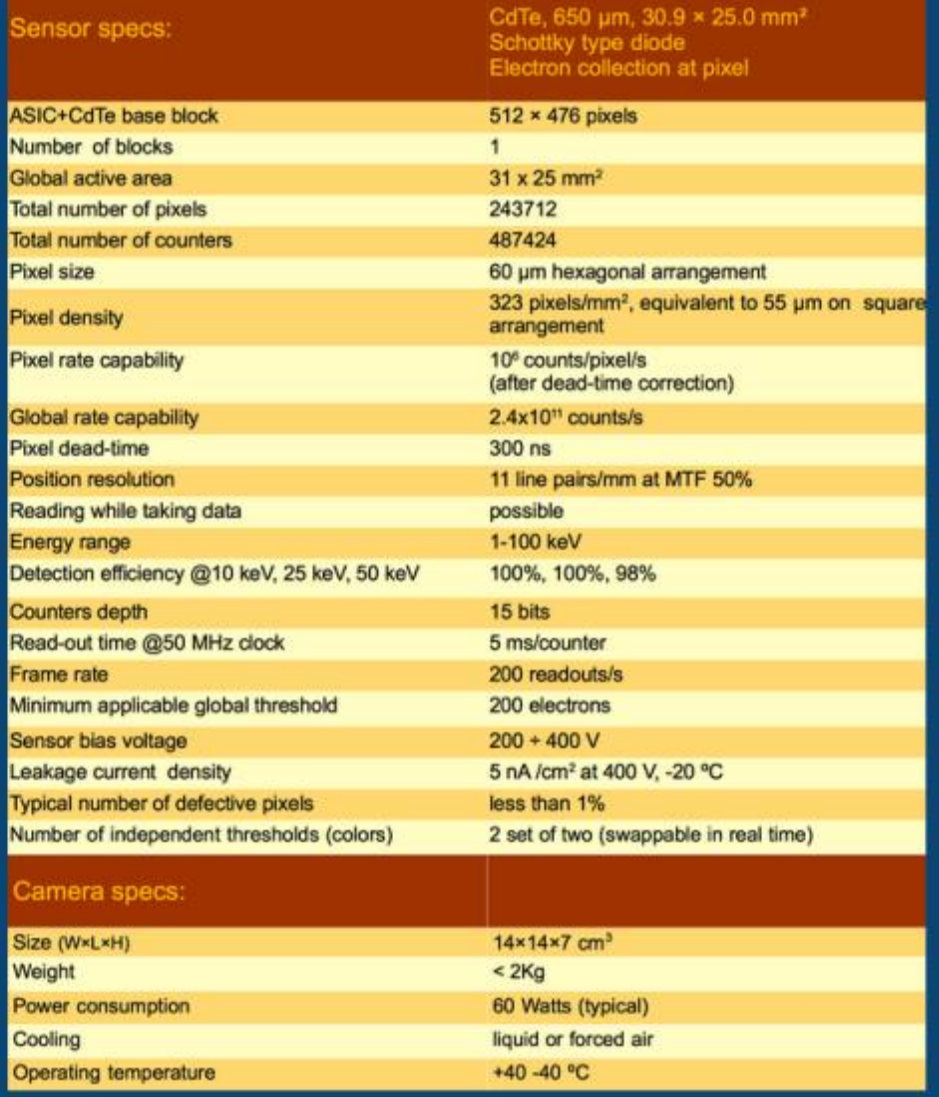